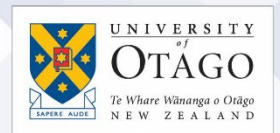

## How to connect to the eduroam Wi-Fi service at another location using Mac OS

These instructions will help University of Otago staff and students connect to the eduroam wireless (Wi-Fi) service at participating locations. The default eduroam WLAN settings for your laptop are:

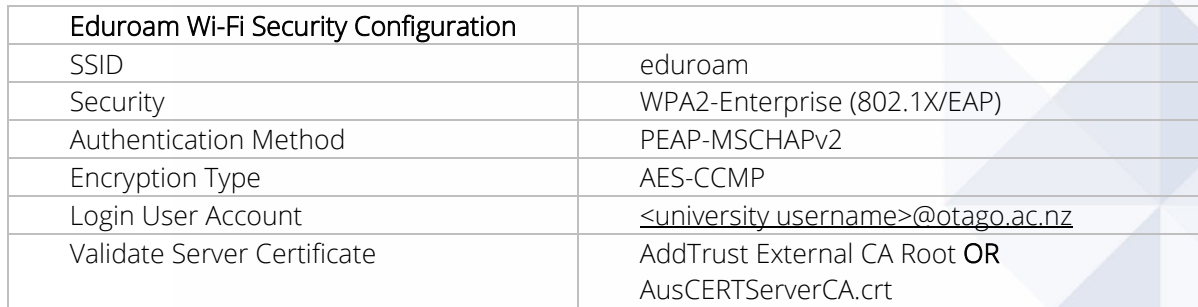

The Trusted Root CA certificate can be downloaded here if required:

<https://www.quovadisglobal.com/download-roots-crl/>

Select: QuoVadis Root CA2 SHA1 - RSA – 4096 Download as DER

QuoVadis Root CA2 SHA1 - RSA - 4096

Valid until: 24/Nov/2031 Serial: 05 09 CRL: http://crl.quovadisglobal.com/qvrca2.crl Download as DER - Download as PEM

This section provides step-by-step instructions to configure your eduroam WLAN settings.

- 1. Once you are at the eduroamparticipating location, click on your Wi-Fi icon (wireless fan) in the menu bar, and click on **eduroam** from the available networks.
	- 2. You will be prompted to supply WPA2 enterprise credentials:
		- Mode: should be Automatic
		- Enter your University of Otago username (in the format <username>@otago.ac.nz) and password.

Click Join.

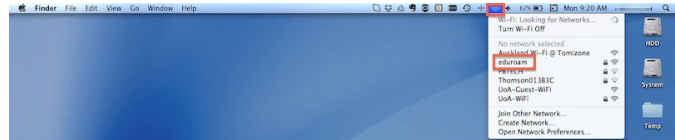

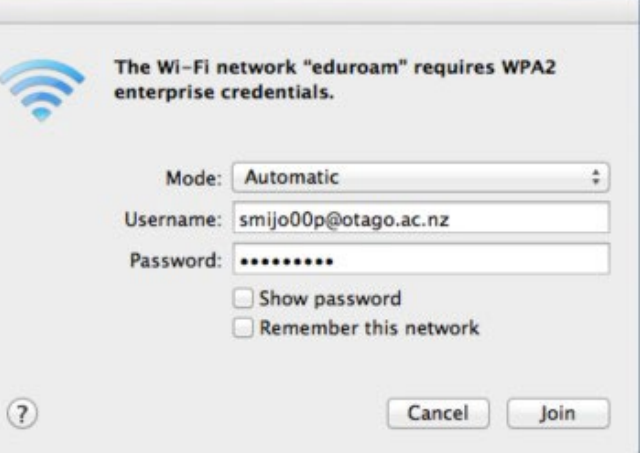

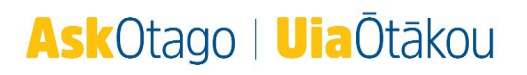

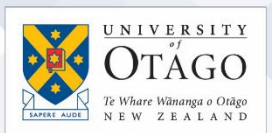

- 3. When you are asked about Authenticating to network "eduroam", make sure that the server authenticating is wlan.otago.ac.nz (the screenshot will help):
	- Check the Always trust "wlan.otago.ac.nz" box.
	- **•** From the drop-down menu for When using this certificate, choose Always Trust
	- The Certificate Name should show as wlan.otago.ac.nz
	- **Enter your password to allow these changes and click the Update Settings button**

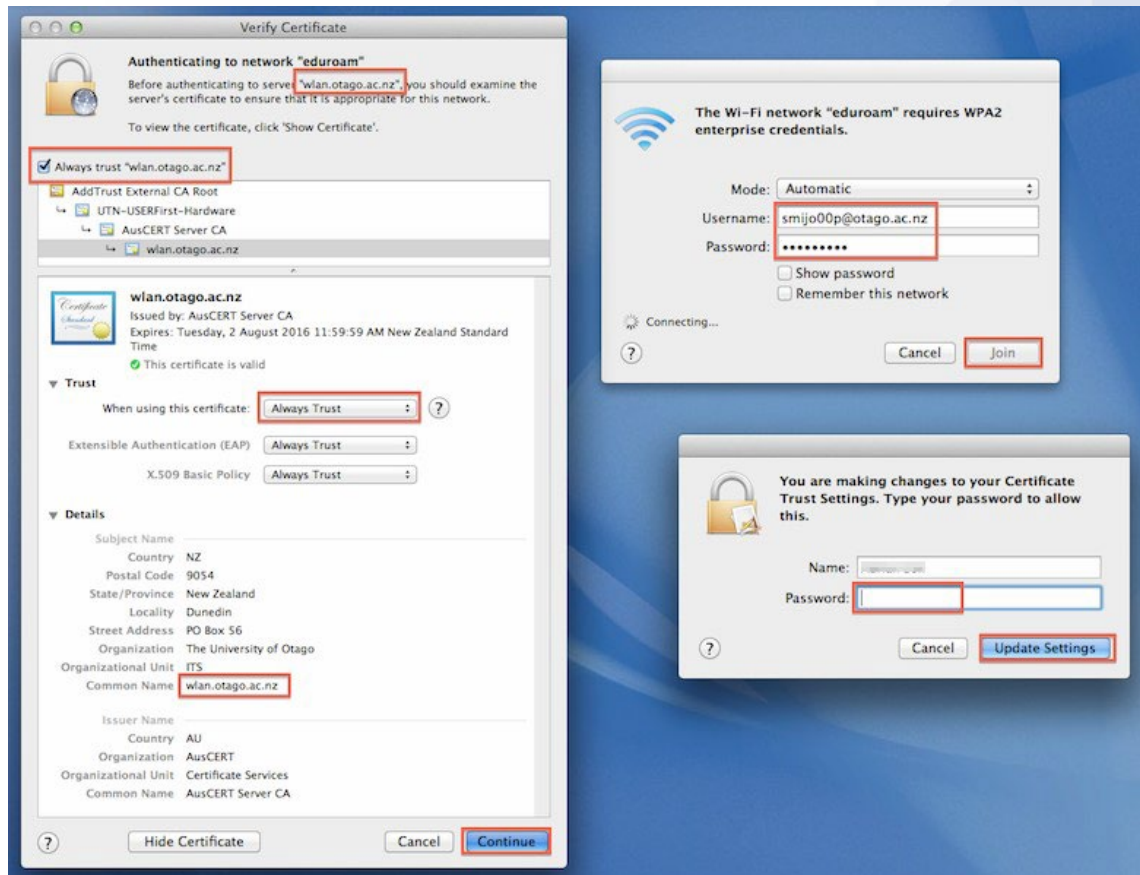

4. In your Wi-Fi menu, eduroam should now be connected (ticked).

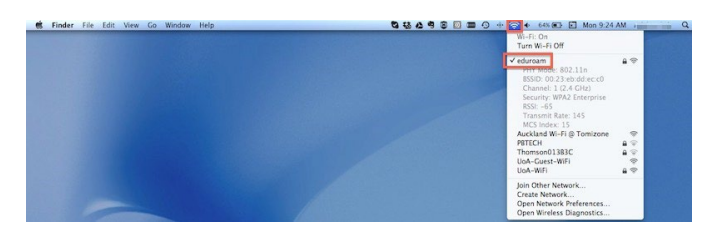

Open your web browser and go to [http://www.otago.ac.nz](http://www.otago.ac.nz/) to confirm that you are connected to the eduroam network. If this step fails, please reconnect to the eduroam wireless network by disabling then reenabling your Wi-Fi. You will be asked for your University of Otago login credentials again.

Please contact AskOtago if you need any help with setting up Mac OS for eduroam: phone 64 3 479 7000 or 0800 80 80 98 or email [askotago.it@otago.ac.nz](mailto:askotago.it@otago.ac.nz)

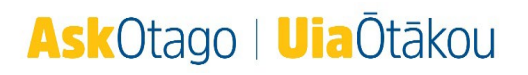